## **Red Hat Linux Samba** 服务器的安装与配置

## **Linux** 客户端使用 **Samba** 访问 **Windows** 共享目录

一、 确认 Linux 是否安装了 Samba 软件包

在 Linux 端输入命令

[root@localhost~]# rpm –qa|grep samba

samba-common-3.0.25b-0.4E.6 samba-3.0.25b-0.4E.6 system-config-samba-1.2.21-1.el4.1 samba-client-3.0.25b-0.4E.6

出现上面列表,说明相关软件包已安装,否则,要去安装。

- 二、 启动 Samba 服务
	- 1、 可以先查看 Samba 进程的状态:

[root@localhost~]# service smb status smbd (pid 16307 16306 16279 16272) 正在运行... nmbd (pid 16276) 正在运行... 若显示,则表示已启动,否则去启动

2、 启动

[root@localhost~]# service smb start

3、 停止

[root@localhost~]# service smb stop

三、 连接登录 Windows 系统上的共享目录

假设 Windows 上已建立共享目录 shareDir, 则可在 Linux 端连接登录, 并挂载到 Linux 系统中访问。

[root@localhost~]# smbclient //192.168.1157.10/shareDir –U Administrator

Password:

输入密码后,显示 Smb:\> 表示登录成功

四、 常用命令

登录成功后, 在 Linux 端常用的命令可用? 查看

- 1、 get 从服务器(即 Windows 共享目录)下载文件 格式: get filename
- 2、 put 把本地文件上传到服务器

格式: put filename

- 3、 exit 退出 smb 服务器
- 五、 将 Windows 的共享文件夹挂载到 Linux 系统指定的目录中

# smbmount //192.168.157.10/shareDir /mnt/winShare –o username=administrator

## **Windows** 客户端访问 **Samba** 服务器共享目录

一、 桌面环境下配置 Samba 服务器 超级用户在 x-window 桌面环境下依次单击"应用程序"-"系统设置"-"服务器 设置"- "Samba", 打开 Samba 服务器配置窗口, 如下图 1

www.learn-help.cn 编辑

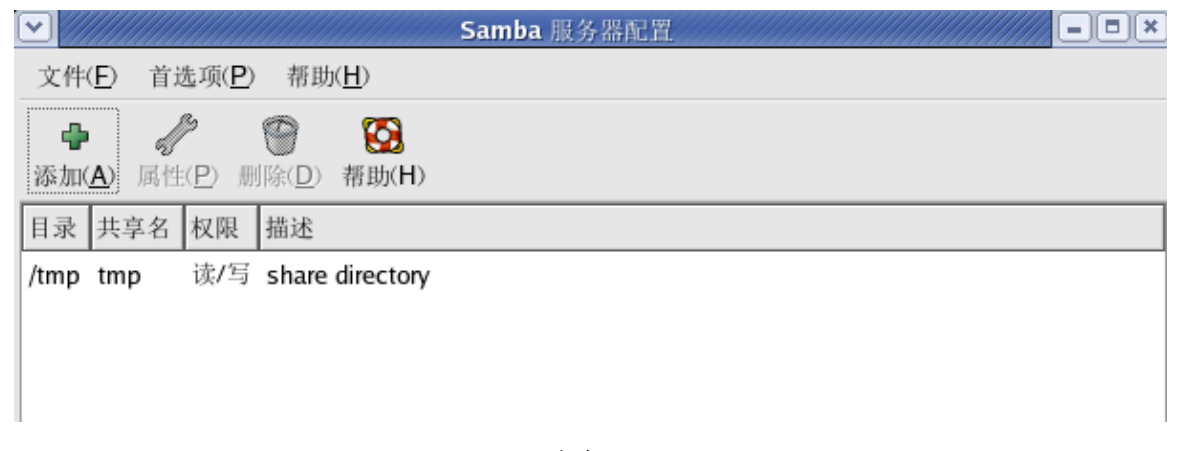

 $\boxtimes$  1

## 二、 配置服务器参数

单击"首选项"菜单中的"服务器设置",弹出"服务器设置"窗口,如图 2 和图 3

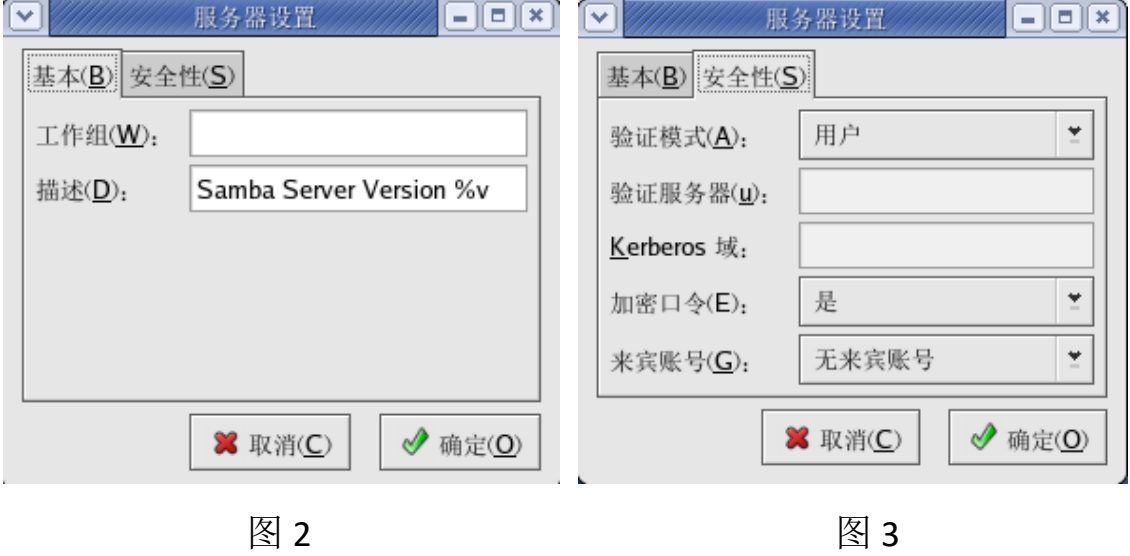

在"基本"选项卡中可修改工作组名称和 Samba 服务器的描述信息。Samba 服务器跟 Windows 计算机可以处于同一工作组, 也可以处于不同的工作组。处于 同一工作组,访问速度会更快。

选择"安全性"选项卡,从"验证模式"下拉列表中选择 Samba 服务器的安

全级别。如果选择的安全级别不是共享或用户,那么就需要在"验证服务器"文 本框中输入验证 Samba 用户身份的服务器的 NetBIOS 名称。"加密口令"下拉列 表默认选择"是",以保证 Samba 服务器和客户机之间使用加密格式传输口令。"来 宾账号"下拉列表设置为系统默认的五来宾账号即可。

三、 配置 Samba 用户

单击"首选项"菜单中的"Samba 用户",弹出"Samba 用户"窗口,如图 4

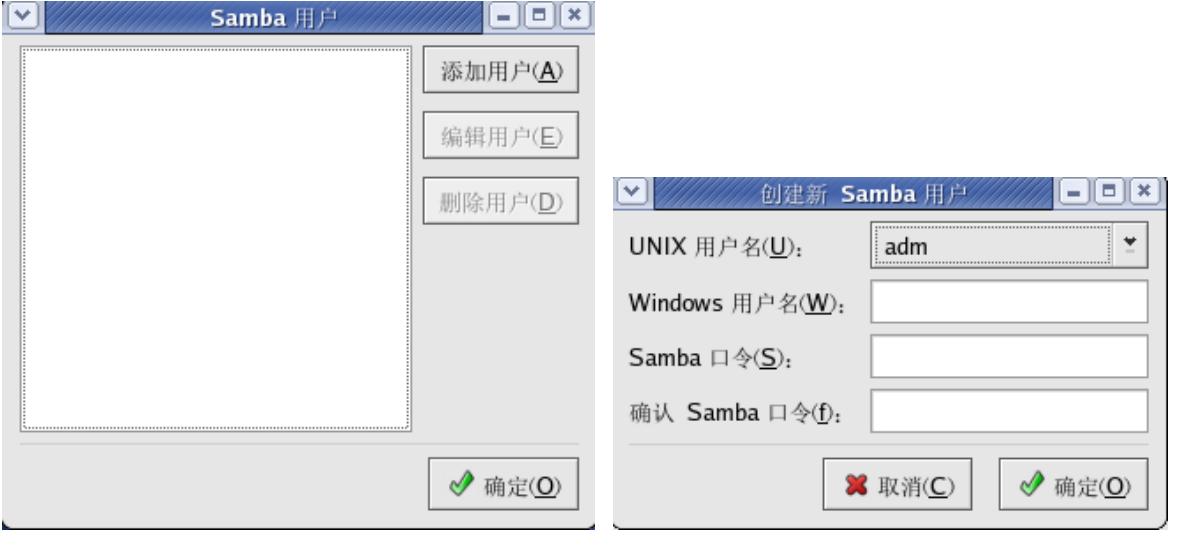

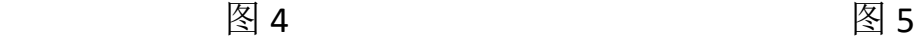

默认没有任何 Samba 用户,单击"添加用户"按钮,打开"创建新 Samba 用户"窗口,如图 5, 首先选择 UNIX 用户 (即 Linux 系统中的用户, 建议选择一 个自己建立的用户,如 u01), 在"Windows 用户名"文本框输入从 Windows 计 算机登录时使用的用户名,最后输入两次 Samba 口令。Linux 用户名和 Windows 用户名可以相同,也可以不同。单击"确定"按钮,可以继续添加用户。 四、 配置共享目录

单击图 1 工具栏上的"添加"按钮,弹出"创建 Samba 共享"窗口,如图 6

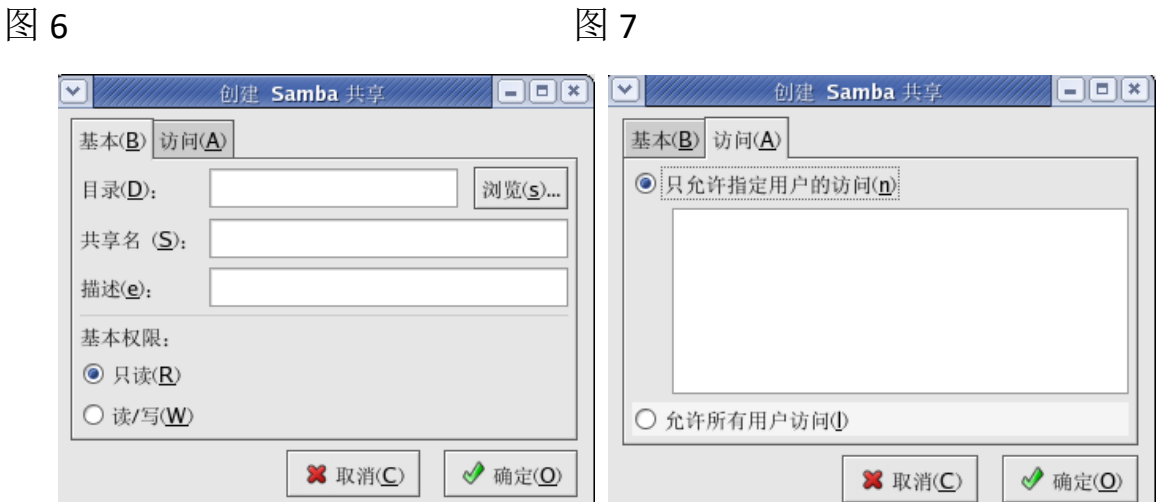

"基本"选项卡的"目录"文本框中可输入共享目录路径,"描述"文本框中 可输入共享目录的描述信息。在"基本权限"栏设定 Samba 用户对这个共享目录 的使用权限,只读或者可读写。

在图 7 的"访问"选项卡中设置可访问共享目录的用户列表,如果选择"允 许所有用户访问",那么所有 Samba 用户都可以访问这个共享目录。如果选择"只 允许指定用户访问", 则从 Samba 用户列表中选择用户。

架设共享级别的 Samba 服务器时,不需要创建 Samba 用户,只需要创建共享 目录,并允许所有用户访问即可。而架设用户级别的 Samba 服务器时,必须创建 Samba 用户列表,并为每个 Samba 用户设置口令。

五、 测试对 Samba 服务器共享目录的访问

1、 Widows 客户端

资源管理器地址栏输入 \\192.168.157.100\tmp

2、 Linux 客户端

Smbclient //192.168.157.100/tmp –U u01